## 10 Pain-free **Keyboard Shortcuts**

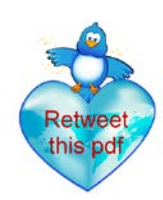

If you started on computers back when I did, you may be paying for it from the excess use of the mouse. Here are some keyboard shortcuts that hopefully ease the pain.

- 1. **Copy text Ctrl+C** Highlight the text and hit Ctrl and C. *Note: For simplicity, I used the + sign to mean "and."*
- 2. **Paste text Ctrl+V** You copied the text so now you need to paste it. I'm not sure why it is a "V," but, here's a **bonus shortcut**. **Ctrl+P** is for **Print**.
- 3. **Select all text Ctrl+A** If you want to copy and paste all the text in your document, use this shortcut first to select all the text.
- the document? Use this shortcut, then paste it where you want it. Hate it? This<br>shortcut also deletes it into Word purgatory. 4. **Cut text** – **Ctrl+X** – Do you want to cut a section and move it to another place in shortcut also deletes it into Word purgatory.
- 5. **Insert page break Ctrl+Enter** This is quicker then going to Insert page break from the Microsoft Word ribbon or drop down menu (depending on your Word version).
- 6. **Capitalize all letters Ctrl+Shift+A** Highlight the letters you want capitalized and do the three-finger spread.
- 7. **Insert copyright symbol Alt+Ctrl+C** This is better than hunting for it in Symbols.
- 8. **Insert registered trademark symbol Alt+Ctrl+R**  Now that you mastered the copyright, this is a piece of cake.
- 9. **Insert trademark symbol Akt+Ctrl+T**  It's nice to be legal.

**Double bonus shortcut** – **Superscript** symbol by hitting **Ctrl and Shift and the + sign.** Hit **Ctrl+Shift Z** to **turn off superscript**.

 10. **Insert date and time** - **Alt+Shift+D** and **Alt+Shift+T** – Rounding it out with a double keyboard shortcut. It inserts the current date and time.

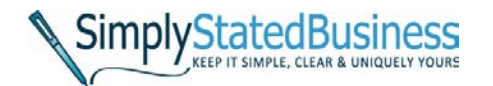

**Cathy Miller, Business Writer/Consultant**

cathy@millercathy.com (858) 344-9959 [www.simplystatedbusiness.com](http://simplystatedbusiness.com/)